Gpstracker.net.in

 **Freedom is lost now…!**

## **PREMIUM SERVER:**

Thanks for purchase of model no: pp2 and we allotted you an account in premium server.

## **Step:1 gprs sim activation**

Take gprs activated sim with balance of rs 20 inr atleast(to know gprs activated or not install the sim in mobile and open [www.google.com](http://www.google.com/) if google site is loaded then gprs is active if site does not load contact gprs service provider. Tracker uses only 30mb/month

Recommended gprs service - airtel gprs 99 /month -aircel gprs-24/month

## **Step: 2- Switching on pp2 model.**

Insert simcard&battery, and you can see switchon button on right side of watch, Then call the phone number of sim,you should hear 4 rings and auto disconnected or you will hear noise

**Step3:quick setup** From your mobile please send sms. **1.Time zone lang,0,zone,+5.80#** you will get reply as ok

**2. centre number pw,123456,center,9700025002#** 9700025002= enter your phone number where you want to recive sms from tracker.

**3.For apn settings** for example with aircel sim card **apn,,,aircelgprs#** You get reply as config OK

**4.for admin ip** settings **ip,37.59.232.31,port,11701#** you will get reply as config ok

**5. time interval setup upload,20#**

**STEP-4: for live tracking** Place the device in open sky. Then open <http://gpstracker.net.in/gs> User name: your email id Password: 123456 then you can **able to see your device live and track them now.**

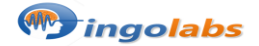

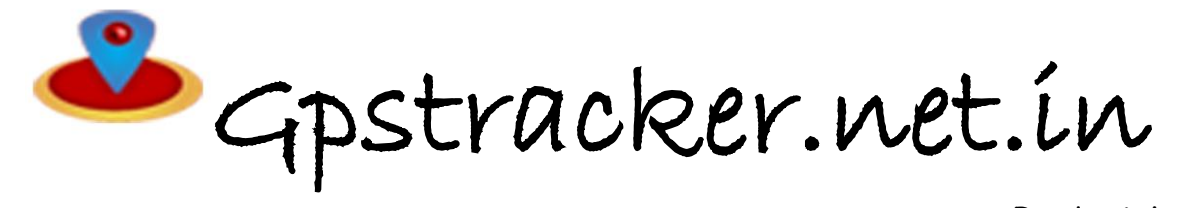

 **Freedom is lost now…!**

**Note: to get gps position by sms url#**

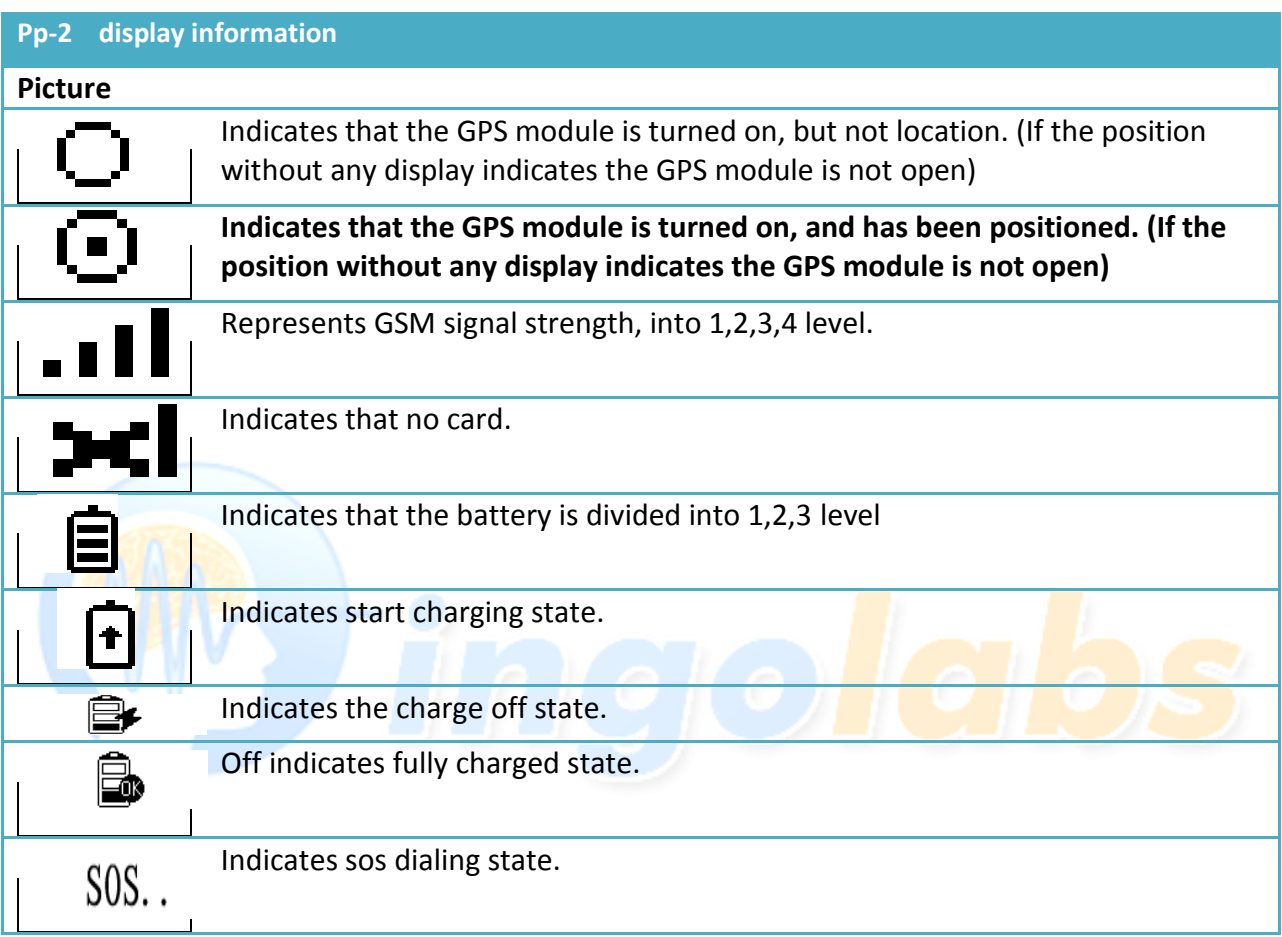

## **Note:**

**1**. to know **additional features of server** plz click on this link[. http://www.gpstracker.net.in/premiumserversupport.html](http://www.gpstracker.net.in/premiumserversupport.html) **2**.for full complete **instruction manual download** from below link

[http://www.gpstracker.net.in/QuickSetup\\_Downloads/pp2manual.pdf](http://www.gpstracker.net.in/QuickSetup_Downloads/pp2manual.pdf)

- **3**.. download **android gps settings** application :<http://gpstracker.net.in/download/Gps%20Settings.apk> **4**.Download **desktop application** from <http://www.gpstracker.net.in/download/pwebtrack.rar>
- 5. Download android monitor application from [http://gpstracker.net.in/download/Gps%20Live%20Track\\_3.0.apk](http://gpstracker.net.in/download/Gps%20Live%20Track_3.0.apk) 6.for other network sim card apn names[: http://www.gpstracker.net.in/download/apnnames.pdf](http://www.gpstracker.net.in/download/apnnames.pdf)

If you have any more queries regarding installation please can call us on **09700025002** or **040 64559002** or mail us at **[contactus@gpstracker.net.in](mailto:contactus@gpstracker.net.in)** website: **[www.gpstracker.net.in](http://www.gpstracker.net.in/)** 13-100 meerpet, Hyderabad 97

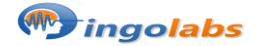